**Comment intégrer Twitter dans une stratégie d'entreprise : entre SEO, veille et marketing direct**

Retour au sommaire de la lettre

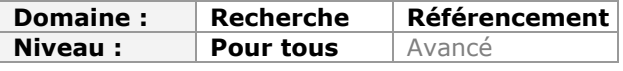

*Tout comme Facebook, Twitter est un outil social dont on parle de plus en plus et qui devient, petit à petit, incontournable dans une stratégie d'entreprise. Mais comment utiliser ce système de microblogging de façon efficace et professionnelle ? La question n'est pas simple et de nombreux responsables d'entreprises et décideurs se la posent sans trouver souvent de réponse adéquate. Cette série d'articles a pour but de vous faire connaître quelques outils intéressants, basés sur Twitter, et qui ont pour ambition de vous donner de nombreuses idées pour intégrer Twitter dans votre quotidien professionnel. De la veille au SEO en passant par le marketing direct, Twitter et ses outils vont vous faciliter la vie...*

Twitter est une star montante des médias sociaux même si, comparé à Facebook, il reste un marché de niche. Mais cet outil représente une excellente façon de toucher les prescripteurs, d'optimiser le référencement de ses contenus web, de susciter du trafic qualifié, de faire de la relation presse digitale et, plus généralement, du « Branding » en se positionnant, sur les thématiques métiers de son choix, comme le « Référent ». Nous verrons dans cette série d'article comment tirer la quintessence de Twitter en présentant les applications qui sont, à nos yeux, indispensables pour qui veut être présent, de manière efficace, sur ce média. Rappelons que cette sélection est forcément subjective puisqu'il existe, maintenant, plus d'un million d'applications qui utilisent l'API Twitter…

## *Twitter en statistiques*

Au 1er juin 2011, il y avait 3,3 millions de membres Twitter en France ([http://semiocast.com/publications/2011\\_07\\_12\\_3\\_3\\_millions\\_d\\_utilisateurs\\_de\\_twitter\\_en\\_f](http://semiocast.com/publications/2011_07_12_3_3_millions_d_utilisateurs_de_twitter_en_f) rance), dont une moitié qui sont actifs.

D'après une étude plus ancienne

([http://semiocast.com/publications/2011\\_03\\_08\\_2\\_4\\_millions\\_d\\_utilisateurs\\_de\\_twitter\\_en\\_f](http://semiocast.com/publications/2011_03_08_2_4_millions_d_utilisateurs_de_twitter_en_f) rance), l'utilisateur de Twitter est, souvent, un homme (79,1%), a entre 15 et 34 ans (79,5%), réside en Ile de France et fait partie des CSP+ (41.6%). CSP+ est un sigle désignant les catégories socioprofessionnelles favorisées : chefs d'entreprises, artisans et commerçants, cadres, professions intellectuelles supérieures et professions intermédiaires. Pour 74,3 % d'entre eux, les twitternautes sont connectés, sur le Web, plus de 10 heures par semaine. Rien d'étonnant puisque ce sont des internautes historiques : 59,9% surfent sur Internet depuis plus de 8 ans.

C'est ce qui nous fait dire que les « Twittos » sont d'anciens habitués des forums : ils possèdent une excellente culture web et ont l'habitude d'interagir avec les contenus publiés en ligne.

Ils sont plus sensibles au suivi d'informations : 94,7% des twittos sont sur Internet pour chercher des informations liées à l'actualité, ou pour suivre un événement en direct (56,7%). En ce sens, Twitter est plus un site social d'échange d'informations qu'un site de réseautage, au sens strict du terme. C'est ce qui explique le déclin inéluctable des sites de « Social Bookmarking » et autres « Digg-Like » : ils ont été remplacés par les médias sociaux.

81,2% des utilisateurs de Twitter se connectent à Internet *via* leur téléphone mobile (65,5% des micro-blogueurs possèdent un mobile de type Smartphone). En bref, le développement des réseaux sociaux accompagne celui de la mobilité...

Sur les six derniers mois, 42,3% des twitternautes ont acheté des produits high-tech (TV, Hifi, photo ou vidéo). Ils consomment davantage de biens culturels multimédias, comme les films (22,4 %) ou la musique (23,9 %). Oui ! Les utilisateurs de Twitter sont des *early-adopters* et des geeks.

Les personnes qui ont une existence sociale intense sur le Web sont aussi particulièrement sociables dans la vie réelle : 57,7 % d'entre eux disent qu'aller au restaurant et sortir font partie des postes les plus importants de leur budget. Une autre manière de dire que pour se créer un réseau sur le Web, il faut posséder un réseau important dans la vie réelle. [Selon Compete \(http://blog.compete.com/2011/06/13/four-things-you-might-not-know](http://blog.compete.com/2011/06/13/four-things-you-might-not-knowabout-twitter)about-twitter), 17 % des utilisateurs tweetent des messages qui portent sur le programme télévisé qu'ils sont en train de regarder. Plus classiquement, 61 % des utilisateurs de Twitter lisent les tweets, 39 % y répondent, 35 % retweetent, 28 % envoient des messages privés (« DM ») et 24 % regardent quels sont les sujets de conversation du moment.

Concernant les marques, 56 % des internautes qui suivent une marque sur Twitter se déclarent « plus susceptibles » à acheter un produit de cette marque. Ils sont aussi plus enclins à recommander un produit d'une marque qu'ils suivent que lorsqu'ils sont sur Facebook.

Selon cette même étude, Twitter est la plate-forme sociale préférée des internautes désireux de s'informer sur les nouveautés « produits ». Enfin, Twitter serait plus efficace que Facebook pour inciter ses utilisateurs à acheter.

Force est de constater que, sur Twitter, les populations « High tech », média, communication, mode, journalisme, politique, RH, terroir, et thématiques dites « de gauche » (écologie, développement durable, etc.) sont surreprésentées. À la condition que ce soit aussi votre cœur de cible, Twitter est donc l'outil idéal pour faire du marketing direct.

## *Mettre en place un compte Twitter*

Le propos de ce paragraphe est simplement de partager avec vous quelques astuces…

Soignez votre biographie (Préférences - Profil) puisque cette dernière fonctionne comme une sorte d'UVP (« Unique Value Proposition »). En bref, c'est cette promesse qui fera que les twitternautes auront envie de vous suivre… Bien entendu, ajoutez des Hashtags pour donner du poids au résumé de votre profil.

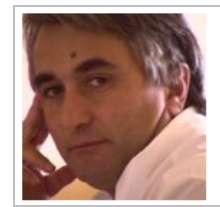

# **Jean-Noël Anderruthy**

@jeannoel Vence Consultant spécialisé dans les technologies #Google, Réseaux sociaux, #Facebook et Google #AdWords, auteur technique pour les éditions ENI et #Abondance. http://googlexxl.blogspot.com

Il est possible de changer son image d'arrière-plan ou, mieux encore, d'envoyer une image personnalisée qui, idéalement, doit faire 1680 x 1200 pixels de côté (et moins de 800 Ko). Une image « Punchy » fait directement partie de votre stratégie de « Branding » (« Image de marque »).

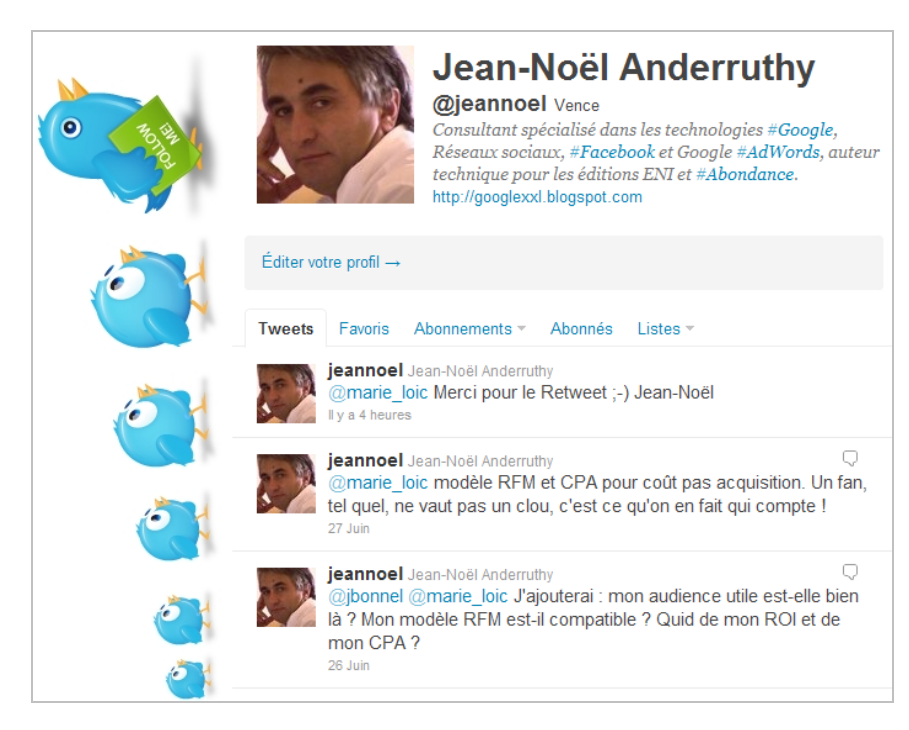

Afin de rendre la barre latérale de droite complètement transparente, suivez cette procédure :

- 1. Cliquez sur votre nom d'utilisateur puis sur *Préférences*.
- 2. Cliquez sur l'onglet *Thèmes*.
- 3. Collez cette adresse URL dans la barre d'adresses puis appuyez sur la touche Entrée :

javascript:document.getElementById("user\_profile\_sidebar\_fill\_color").value = '';document.getElementById("title\_theme").innerHTML = 'Click The Save Changes Button At Bottom To Finish!!'; void(0);

4. Cliquez sur le bouton *Enregistrer*.

Pour le reste, rappelons ces quelques notions :

• *Tweet* : message faisant moins de 140 caractères ;

• *Hashtag* : système de libellé (tag) permettant de définir l'objet de votre tweet. Les Hashtags sont signalés par le signe dièse ;

Un Hashtag permet de mieux référencer ses tweets dans Twitter, les clients Twitter et les moteurs de recherche. Un Hashtag peut être placé en début, en fin d'un tweet ou, directement, dans le corps de votre message. Exemple : #job #recrutement offre d'#emploi : chef de projet #référencement pour la société #Abondance

• *Mention* : tweet contenant un nom d'utilisateur précédé d'un arobase ;

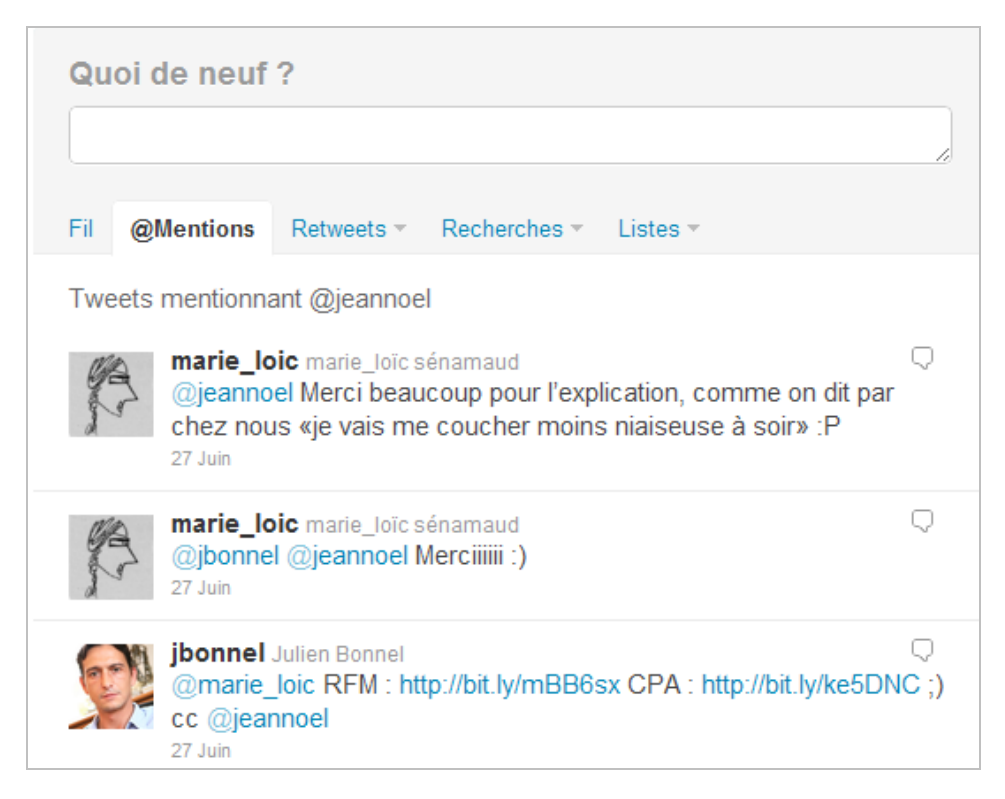

• *Réponse* : tweet qui sert à répondre à un autre tweet et dans lequel les personnes à l'origine du tweet sont mentionnés ;

• *Message privé ou direct (DM)* : message uniquement accessible pour l'expéditeur et le destinataire ;

Liste : groupes d'utilisateurs classés en fonction de leur spécialité.

Signalons que, pour ceux qui s'intéressent à l'API (*Application Programming Interface*) Twitter, [une refonte du portail pour les développeurs a vu le jour : https://dev.twitter.com/blog/new](https://dev.twitter.com/blog/newtwitter-developer-site)twitter-developer-site.

Le fonctionnement de Twitter est simple à comprendre : c'est en suivant des personnes que l'on trouve des suiveurs et que l'on élargit, graduellement, son réseau. Oui ! Mais si vous voulez obtenir des résultats immédiats, Tweetadder est l'outil idéal…

## *Un client Twitter : Tweetadder*

Tweetadder est un client Twitter vous permettant de constituer des listes volumineuses de personnes à suivre et de les gérer de manière (presque) automatique. L'application se télécharge à partir de cette page : [http://tweetadder.com/download.](http://tweetadder.com/download)

Il existe une version gratuite de démonstration qui ne diffère de la version payante ([http://tweetadder.com/purchase\)](http://tweetadder.com/purchase) que pour le volume d'abonnés qui seront traités. Notez qu'une licence Tweetadder est accordée à vie.

Une fois que vous avez téléchargé le fichier exécutable, vous n'avez plus qu'à procéder à son installation.

- 1. Ajoutez votre nom d'utilisateur sur Twitter ainsi que votre mot de passe puis cliquez sur le bouton *Add User*.
- 2. Cliquez ensuite sur le bouton *Overview* puis sur votre nom d'utilisateur afin d'accéder au tableau de bord de Tweetadder.

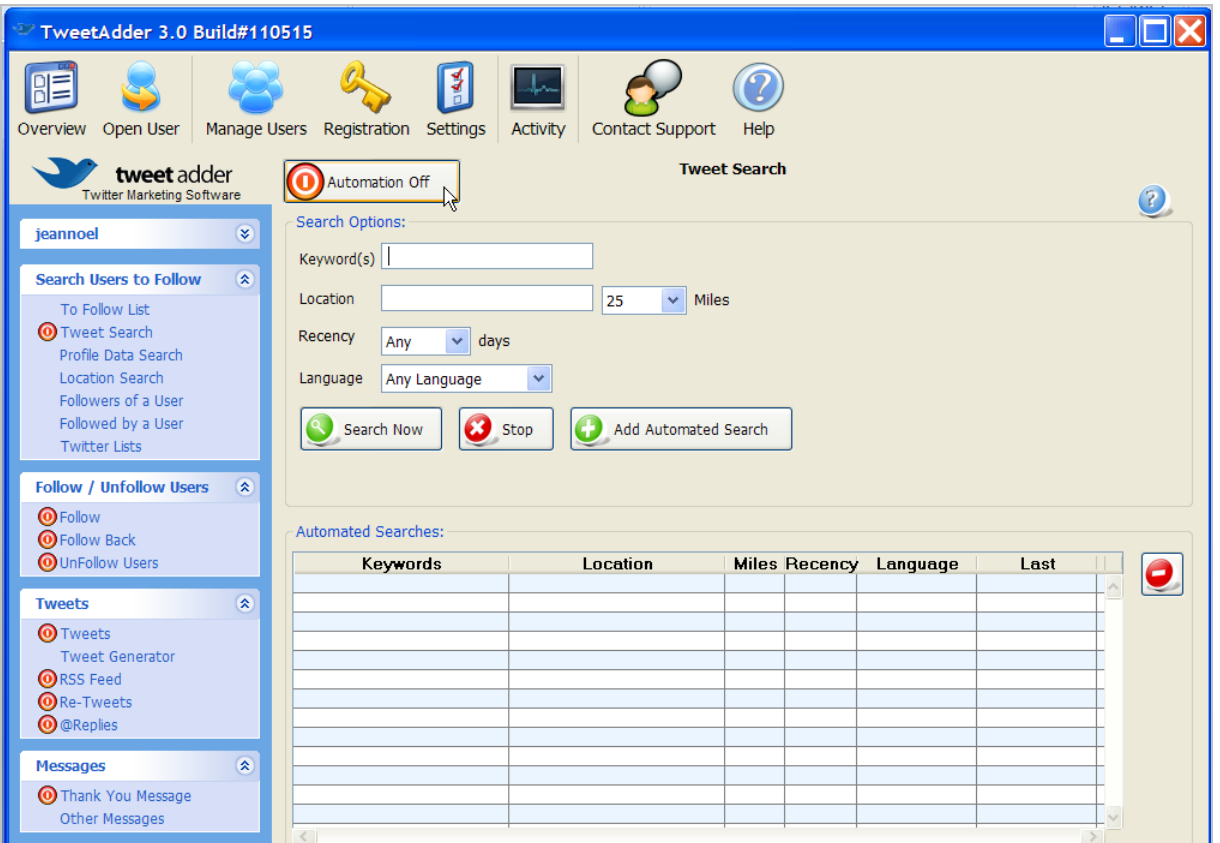

#### *Trouver des personnes à suivre*

Le moteur de recherche de Tweetadder s'utilise de différentes façons :

- *Tweet Search* : rechercher des mots-clés à l'intérieur des tweets ;
- *Profile Data Search* : rechercher à l'intérieur des biographies ;
- *Location Search* : rechercher en indiquant des critères géographiques ;
- *Followers of a user* : rechercher les personnes qui suivent un utilisateur ;
- *Followed by a user* : rechercher les personnes que suivent un utilisateur ;<br>• *Twitter l ists* : rechercher les personnes inscrites à une liste sur Twitter.
- *Twitter Lists* : rechercher les personnes inscrites à une liste sur Twitter.

Afin d'automatiser l'ensemble de la procédure, cliquez sur le bouton *Automation Off* de façon à passer sur le mode *Automation On*.

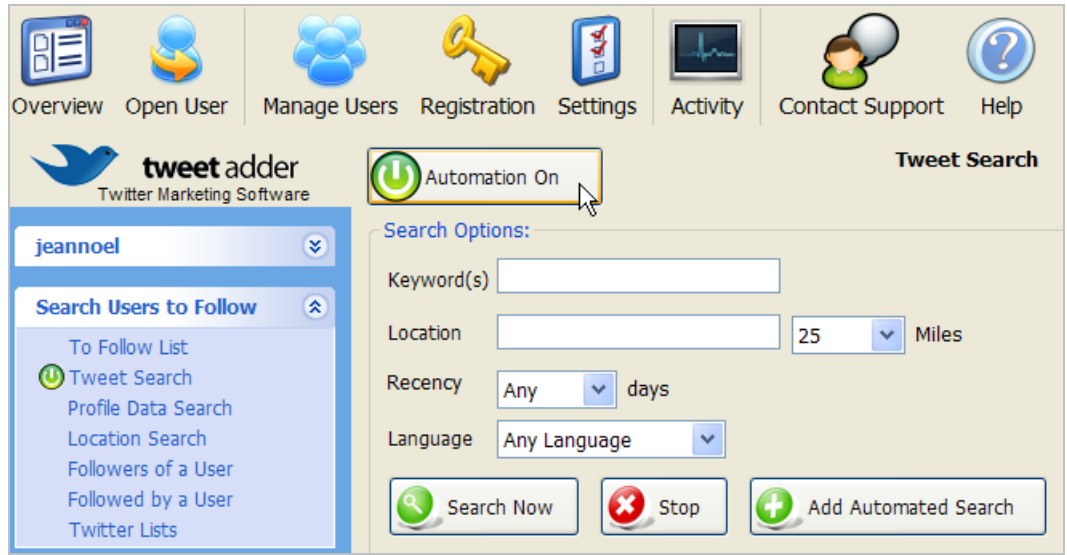

Si vous souhaitez lister toutes les personnes qui habitent en France et qui ont tweeté, au cours des trois derniers jours, sur le SEO en l'utilisant comme Hashtag, suivez ce pas à pas :

- 1. Dans la zone de texte *Keyword(s)*, saisissez votre mot-clé : #seo.
- 2. Dans la liste déroulante *Recency*, sélectionnez l'option *3*.
- 3. Dans la liste déroulante *Language*, choisissez l'option *French*.
- 4. Cliquez sur le bouton *Search Now*.

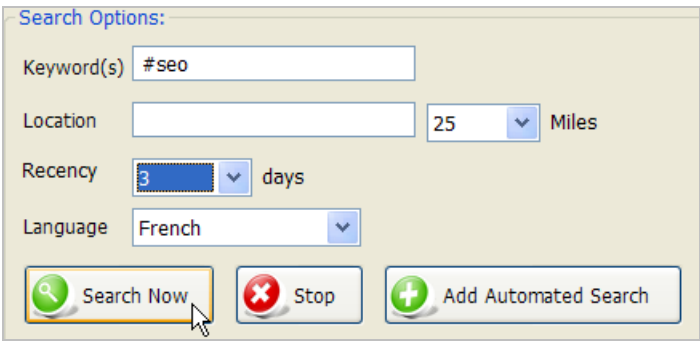

Notez que vous pouvez automatiser cette recherche en cliquant sur *Add Automated Search*.

- 5. Une fois que la liste est finalisée, cliquez sur *Check/Uncheck All*.
- 6. Cliquez sur le bouton *Save All*.

Un message va vous signaler que n identifiants d'utilisateurs ont été sauvegardés, et ce en supprimant les IDs dupliqués.

Nous pouvons vérifier les personnes présentes dans une liste en cliquant sur le lien *To Follow List*.

Le bouton *Export* permet d'exporter cette liste sous la forme d'un fichier texte.

1. Cliquez sur *OK* puis sur le lien *Follow*.

2. Dans la zone de texte *# to send*, indiquez le nombre d'invitations à envoyer immédiatement puis cliquez sur *Start*.

Notez qu'en cliquant sur ce bouton, vous ne faites que lancer manuellement (et ponctuellement) la procédure. C'est toute la différence avec la même fonction quand elle est activée en mode automatique.

La zone de texte *Maximum Follows to send per Day* doit être réglée sur une valeur normale : 100, par exemple.

La case à cocher visible en-dessous permet de ne pas dépasser un ratio entre le nombre d'abonnements et le nombre d'abonnés auxquels vous avez souscrits.

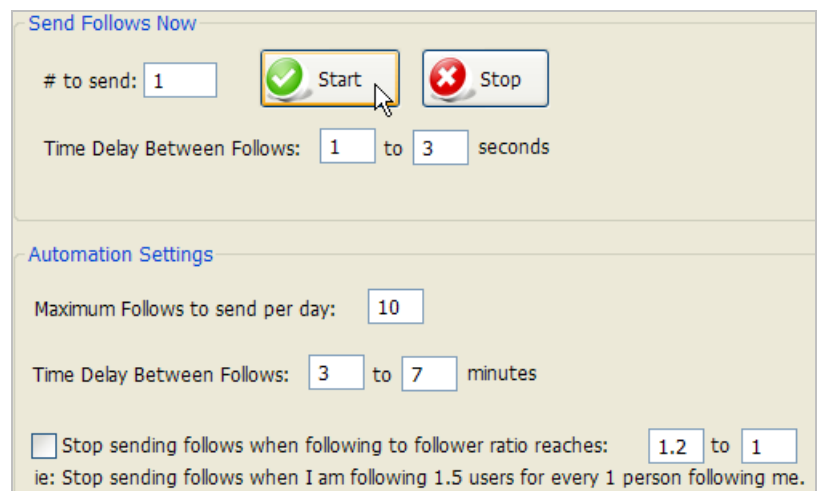

De fait, si vous suivez beaucoup plus de personnes qu'il y en a qui vous suivent, vous passerez pour un spammeur et votre e-réputation en pâtira.

Les valeurs indiquées par défaut semblent parfaitement suffire.

1. Cliquez sur le bouton *Activity* afin d'afficher les actions effectués sur Tweetadder.

2. Développez la rubrique qui mentionne votre nom d'utilisateur afin de voir la journalisation de votre profil sur Tweetadder.

Il est possible de définir des listes blanches (afin d'empêcher Tweetadder de supprimer votre abonnement) et des listes noires (pour bloquer tout fonction de suivi de la part de Tweetadder).

Afin de supprimer automatiquement les personnes qui ne vous suivent pas en retour, faites ceci :

1. Cliquez sur le lien *UnFollow Users*.

2. Dans la liste déroulante *Who to UnFollow*, sélectionnez l'option *UnFollow any nonreciprocal follow*s.

3. Cochez la case *Wait* et indiquez un nombre de jours normal autorisant la suppression d'un utilisateur qui ne vous suit pas en retour (une valeur de 7 semble être correcte).

- 4. Basculez en mode automatique en cliquant sur le bouton *Automation Off*.
- 5. Cliquez sur *Start*.

Le lien *Follow back* permet de simplifier la procédure en suivant automatiquement toutes les personnes qui vous suivent…

#### *Utiliser le moteur de recherche de Tweetadder*

Schématiquement, les opérateurs qui peuvent être utilisés sont les mêmes que ceux listés sur cette page : [\(http://search.twitter.com/operators](http://search.twitter.com/operators)).

Voici ceux qui sont possibles sur Tweetadder :

- - : mot-clé négatif ;
- "" : expression exacte ;
- OR : opérateur OU ;
- $\qquad \#$  : contenant un Hashtag ;
- from:nom\_utilisateur : ne provenant pas d'un utilisateur ;
- @nom\_utilisateur : mentionnant un utilisateur ;
- To:nom\_utilisateur : en réponse à un utilisateur ;
- source:twitterfeed : utilisant le nom de l'application spécifiée.

Concernant la géolocalisation, ce format de recherche doit être utilisé : *ville, pays*. Quand vous effectuez une recherche au travers des biographies, les mêmes opérateurs sont autorisés : *Profile Data Search : journaliste – France*

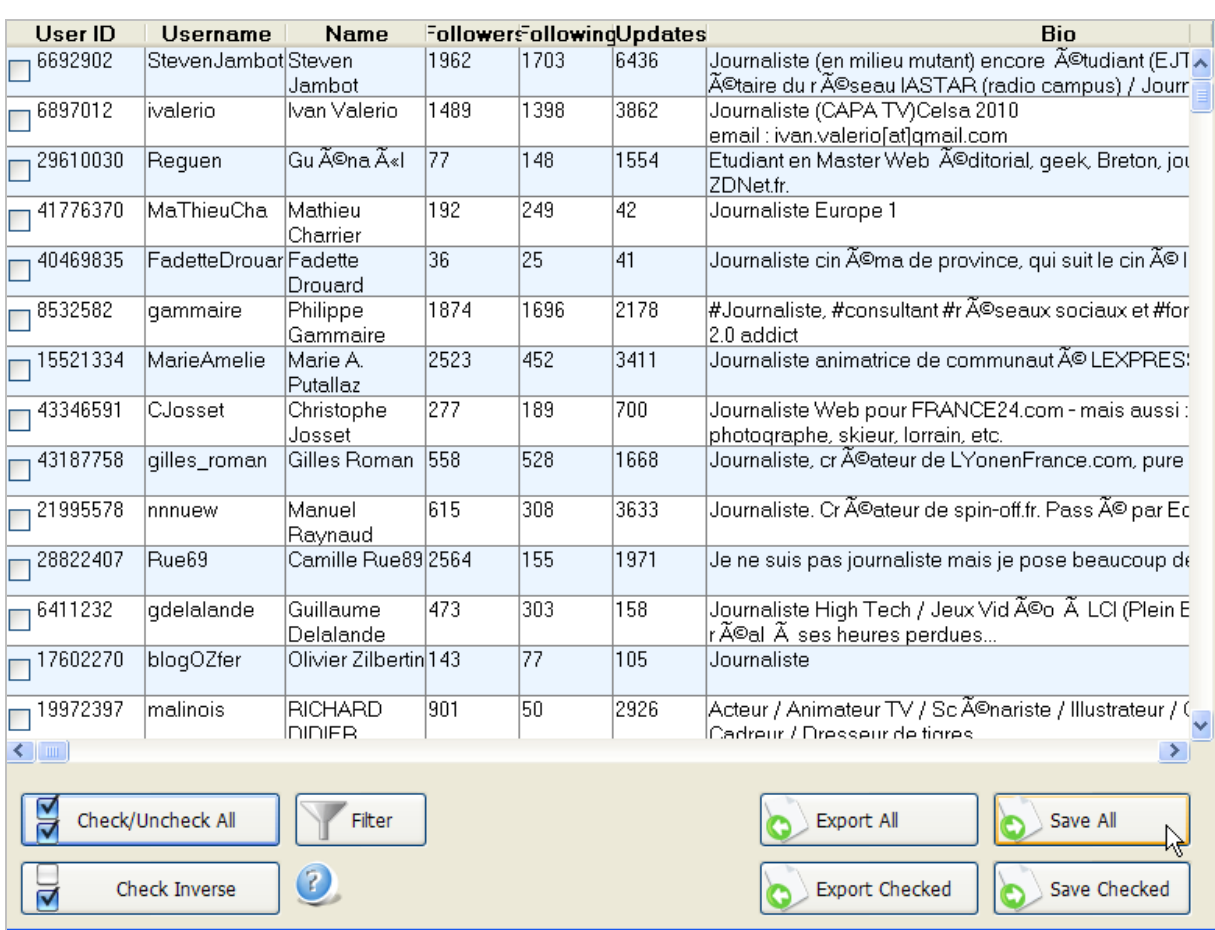

Il est finalement très simple de faire de la relation presse digitale avec Twitter… Notez que ces critères peuvent être appliqués :

- *# of Followers* : nombre de suiveurs ;
- *# Following* : nombre de personnes que le twitternaute suit ;
- *# of Updates* : nombre de tweets émis ;
- *Profiles with default profile images* : le profil doit-il avoir une image personnalisée ?
- *Profiles with URLs set* : le profil doit-il contenir l'adresse URL d'un site web ?

Rappelez-vous qu'en étant présent sur Twitter, vous prêtez le flanc à des recherches relevant de l'intelligence économique. Si vous pouvez suivre l'ensemble des suiveurs d'un concurrent ou les Twittos qu'il suit, cette même possibilité peut être utilisée contre vous : *Followers of a User, Followed by a User* et *Twitter Lists*.

#### *Transformer un flux RSS en tweets*

Afin de transformer chacun des articles qui composent votre flux RSS en tweets, cliquez sur le lien *RSS feed* visible dans la rubrique *Tweets*.

- 1. Dans la zone de texte *RSS URL*, indiquez l'adresse URL du fil d'informations désiré.
- 2. Cochez les cases *Include Title* et *Include Description*.

Vous pouvez définir un Hashtag de début et de fin (ou une mention d'en-tête comme « >>Dernières nouvelles : ») en renseignant les zones de texte *Tweet Prefix* et *Tweet Suffix*. Le bouton *URL Shortener API* permet de raccourcir automatiquement les liens vers vos articles en utilisant l'API Tiny.ly.

3. Cliquez sur le bouton *Add RSS Feed*.

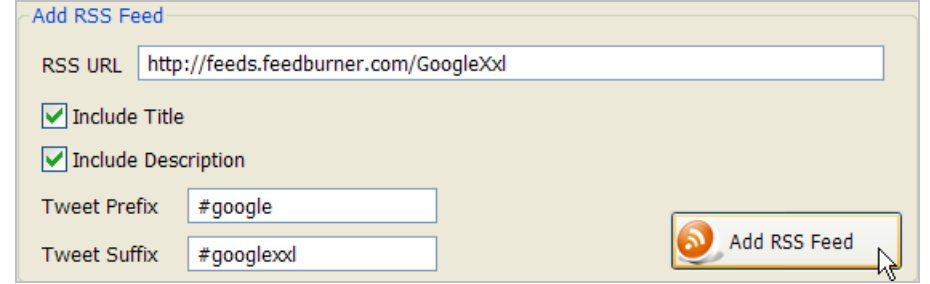

Le tour est joué !

#### *Les autres fonctions de Tweetadder*

• Afin de répondre automatiquement à une mention, cliquez sur le lien *@Replies visible* dans la rubrique *Tweets*.

• Si vous souhaitez créer un message de remerciement, cliquez sur le lien *Thank You Message* visible dans la rubrique *Messages*.

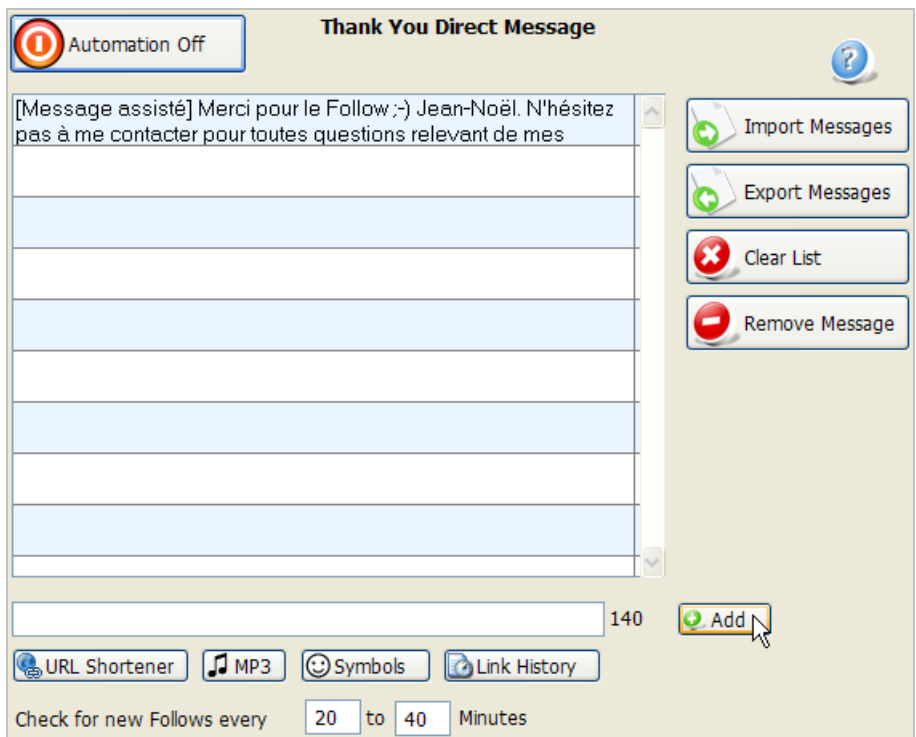

Afin de créer une campagne de messages privés, cliquez sur le lien *Other Messages*. Le principe consiste alors à envoyer des « DM » à toutes les personnes qui vous suivent. La particularité d'un message direct est que les twitternautes reçoivent une notification par email. Cela veut aussi dire que cette fonctionnalité est à manier avec précaution car, sur Twitter, tout ce qui ressemble à du marketing d'interruption est vite considéré comme du spam !

Mais si vous avez une réelle légitimité à vous adresser à vos suiveurs, c'est, bien évidemment, une excellente manière de mettre en avant du contenu à réelle valeur ajoutée ou des offres particulières : réductions exceptionnelles, promotions, jeux-concours, livres blancs à télécharger, invitations à tester un service, etc.

## *Alors, Twitter ?*

C'en est terminé de la première partie de cet article. Dès la rentrée, nous examinerons d'autres applications qui permettent de gérer un nombre important de profils utilisateurs, faire de la veille d'entreprise, construire des systèmes d'information efficaces, gérer des campagnes

de messages privés et avoir un suivi précis de vos campagnes marketing sur Twitter. En attendant, bons tweets et bonnes vacances !

*Jean-Noël Anderruthy, webmaster spécialisé dans les technologies Google.*

**Réagissez à cet article sur le blog des abonnés d'Abondance : [http://blog-abonnes.abondance.com/2011/07/comment-integrer-twitter-dans](http://blog-abonnes.abondance.com/2011/07/comment-integrer-twitter-dansune.html)une.html**